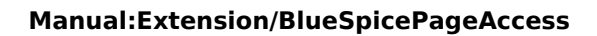

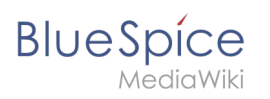

# **Contents**

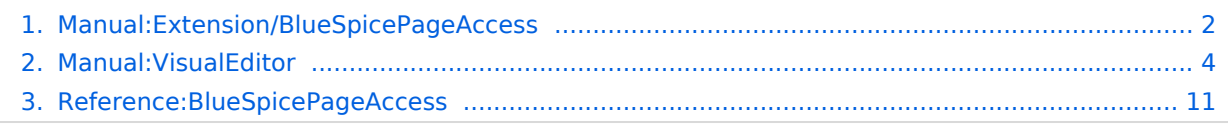

<span id="page-1-0"></span>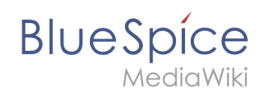

# **Manual:Extension/BlueSpicePageAccess**

A [quality version](https://en.wiki.bluespice.com/w/index.php?title=Manual:Extension/BlueSpicePageAccess&stableid=22331) of this page, [approved](https://en.wiki.bluespice.com/w/index.php?title=Special:Log&type=review&page=Manual:Extension/BlueSpicePageAccess) on *28 July 2020*, was based off this revision.

**BlueSpicePageAccess** restricts access to a page to specified user groups. It is inserted with the tag *pageaccess*. Access restriction per page is done on a group basis. "Access" here means all actions, including read and edit.

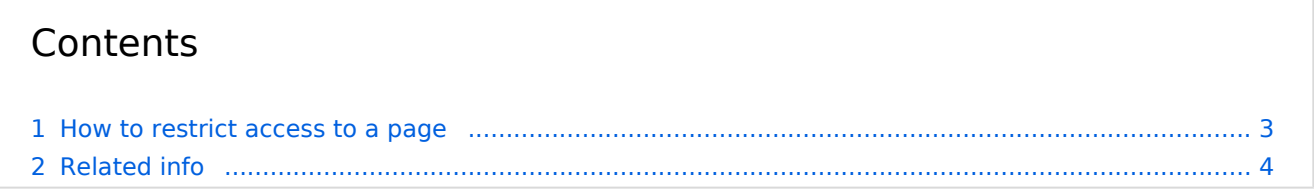

<span id="page-2-0"></span>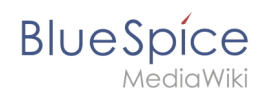

### How to restrict access to a page

Users who have the necessary permissions (by default through the roles *admin, maintenanceadmin,* and *structuremanager*) can add the necessary instruction to a page.

#### **To add this tag with [VisualEditor](#page-3-0):**

- 1. **Position** the cursor at the beginning of your page.
- 2. **Select** *Insert > Magic word.*
- 3. **Select** *Page access* in the dialog box.
- 4. **Click** *Done*.
- 5. **Add** the groups to the Page access dialog box.
- 6. **Click** *Insert*.

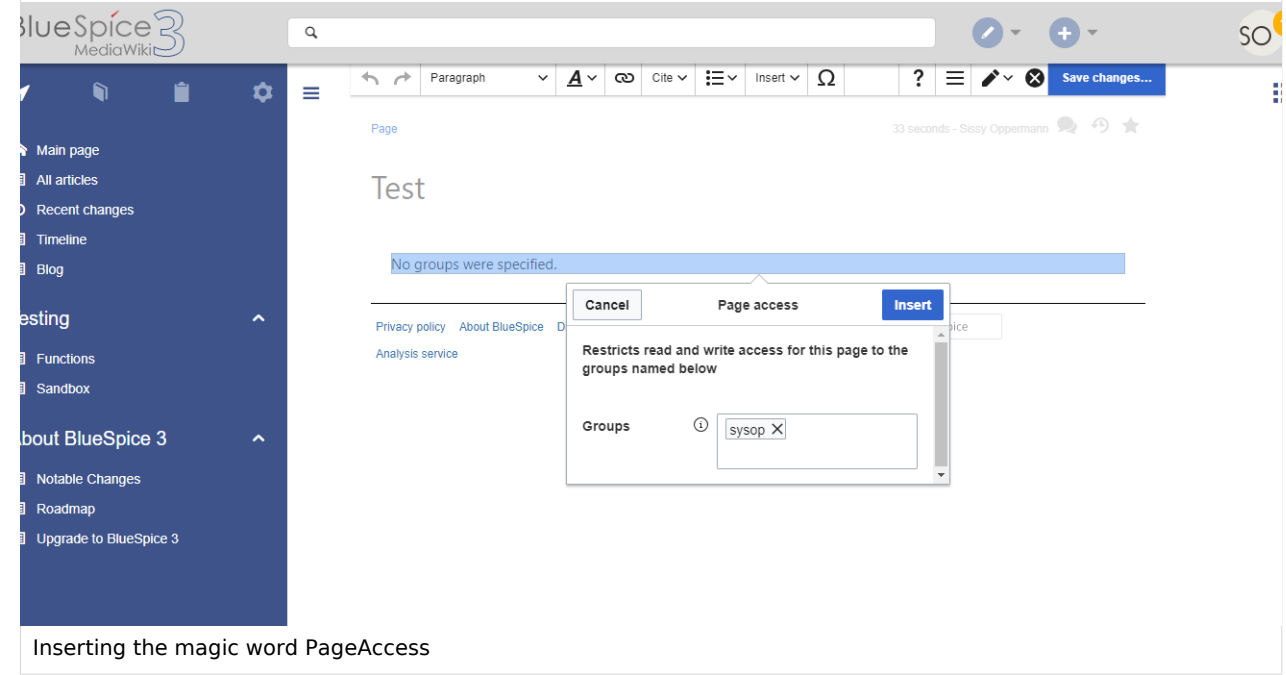

The page now sdisplays an info header that shows the groups that have access to the page.

Access to this page is restricted to the group sysop.

In source view, the tag looks like this:

<bs:pageaccess groups="sysop" />

To add more groups, use commas to separate:

```
 <bs:pageaccess groups="sysop,secure1,secure2" />
```
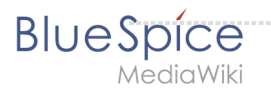

A user can only restrict access to the groups this user belongs to. This is a security feature to prevent users from locking themselves out of a page.

### <span id="page-3-1"></span>Related info

[Reference:BlueSpicePageAccess](#page-10-0)

# <span id="page-3-0"></span>**Manual:VisualEditor**

A [quality version](https://en.wiki.bluespice.com/w/index.php?title=Manual:VisualEditor&stableid=25425) of this page, [approved](https://en.wiki.bluespice.com/w/index.php?title=Special:Log&type=review&page=Manual:VisualEditor) on *26 April 2021*, was based off this revision.

BlueSpice uses the MediaWiki extension VisualEditor as editing tool. This sophisticated editor supports all common edit tasks that you can expect in a wiki environment.

#### **Contents**

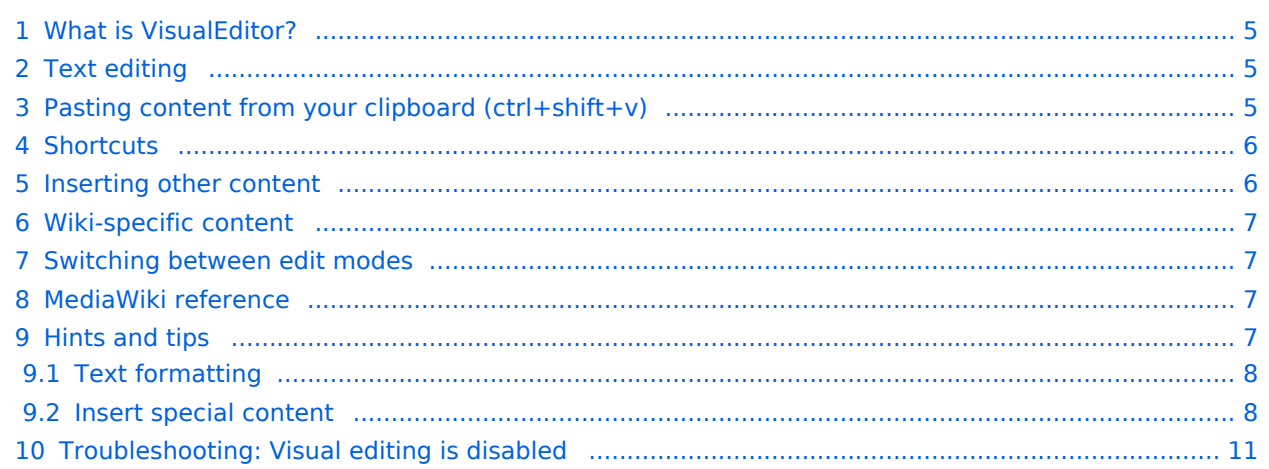

<span id="page-4-0"></span>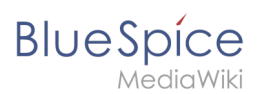

### What is VisualEditor?

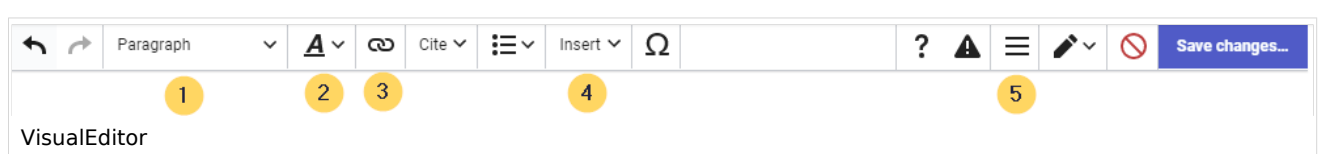

The visual editor is optimized for editing wiki pages. Important characteristics and functions are:

- 1. **Page structuring** with headings.
- 2. Consistent **text formatting**.
- 3. **Linking** of contents.
- 4. **Inserting special content** (files/media, tables, templates, magic words)
- 5. Adjusting **page options**.

### <span id="page-4-1"></span>Text editing

Typical text formatting options such as **bold**, *italics*, or text color are available as a context menu. When you highlight text, a menu with common formatting elements appears. For example, you can apply a different text color.

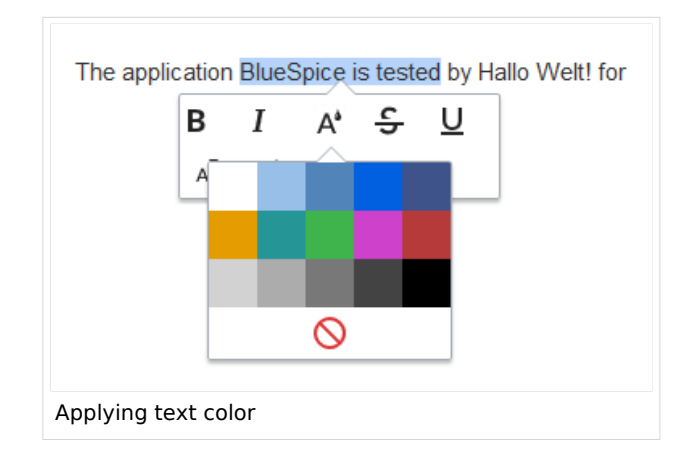

### <span id="page-4-2"></span>Pasting content from your clipboard (ctrl+shift+v)

If you paste content from your clipboard (e.g., copied from MS Word or MS Excel), you usually also paste many unnecessary formatting tags from the original application. To avoid, this you should paste the content as plaintext.

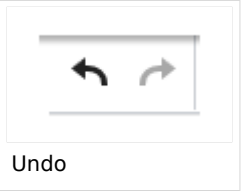

If you already pasted text which resulted in undesirable formatting, you can use the undo function in VisualEditor to remove the content again if you have not yet saved the page or switched between visual and source editing mode.

To paste content as plain text instead, use the shortcut **ctrl+shift+v**.

<span id="page-5-0"></span>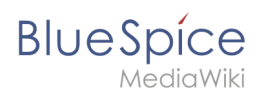

### **Shortcuts**

If you want to apply multiple formatting options at the same time, shortcuts are often the quickest way. For example, to show text in bold and italic, highlight the text and press *Ctrl+b* (for "**bold**") and *Ctrl+i* (for "*italics*"). Even a link can be quickly inserted by pressing *Ctrl+k*. Pressing *Ctrl+b* again will cancel the bold. Multiple formats can be removed after text selection with *Ctrl+m*.

All available keyboard shortcuts are marked accordingly in VisualEditor next to each menu item.

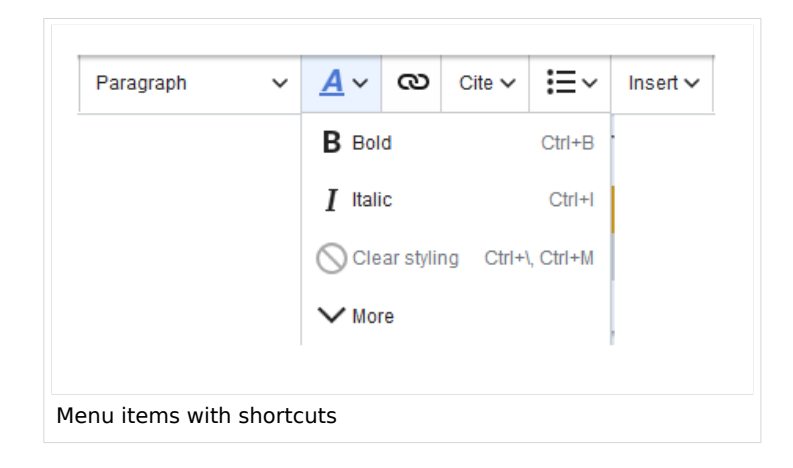

**Note:** For a list of all available shortcuts, click on "Keyboard shortcuts" in the Visual Editor help menu (the question mark menu item).

#### <span id="page-5-1"></span>Inserting other content

Many typical page elements such as images, files and tables can be integrated into your page from the *Insert* menu.

- File formats with a preview option: jpg/jpeg, png, gif, pdf
- $\bullet$ File formats without preview option are always inserted as links (e.g., Microsoft Office formats)
- Files can be connected with namespaces and categories

If you want to learn more about inserting these elements, go to the following help pages:

- [Images](https://en.wiki.bluespice.com/wiki/VisualEditor/Images)
- [Files \(PDF, xls, doc, ...\)](https://en.wiki.bluespice.com/wiki/VisualEditor/Files)
- [Tables](https://en.wiki.bluespice.com/wiki/Visual_Editor_/_Tables)
- [Templates](https://en.wiki.bluespice.com/wiki/Template)

<span id="page-6-0"></span>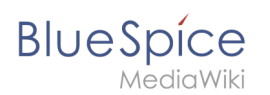

### Wiki-specific content

Some functions in the "Insert" menu are little known from traditional word processing, but are quite typical for working with a wiki. Therefore, they are briefly introduced here. Find more information on the help pages here in the helpdesk or at mediawiki.org:

- **Comment:** Add comments to the page. These are only visible in the source code.
- **[Gallery:](https://www.mediawiki.org/wiki/Help:VisualEditor/User_guide?action=view#Editing_media_galleries)** A simple picture gallery can support many process flows.
- **[Magic word](https://en.wiki.bluespice.com/wiki/Manual:MagicWords):** Wiki features such as signature, word counter, category tree or even process diagrams with draw.io can be integrated as a "magic word".
- **Your signature:** Only works on pages that allow signatures. Pages in the Namespace "Pages" are not included.
- **Codeblock:** Programming code is displayed here in clean code blocks, optionally with line numbers.
- **References list:**
- **Chemical formula:**
- **[Math formula](https://www.mediawiki.org/wiki/Help:VisualEditor/User_guide/en?action=view#Editing_mathematical_formulae):** An editor opens for entering a mathematical formula.

#### <span id="page-6-1"></span>Switching between edit modes

When creating or editing a page, the page loads in visual editing mode. If you are familiar with the code language of MediaWiki ("Wikitext"), you can easily switch to source editing mode using the "Switch editor" button:

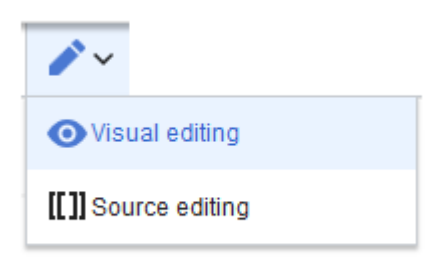

#### <span id="page-6-2"></span>MediaWiki reference

Since VisualEditor is a standard MediaWiki extension, you can also read a [documentation of](https://www.mediawiki.org/wiki/Help:VisualEditor/User_guide/en%7Ccomplete)  [functionality on MediaWiki](https://www.mediawiki.org/wiki/Help:VisualEditor/User_guide/en%7Ccomplete). Here in the BlueSpice Helpdesk, we only give some hints and tips for using the editor.

### <span id="page-6-3"></span>Hints and tips

VisualEditor is optimized for editing web pages. That's why it has exactly the features that are often needed to create a wiki page. The consistent formatting of content supports the readability of your wiki content.

<span id="page-7-0"></span>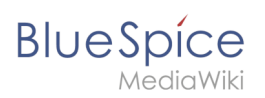

# **Text formatting**

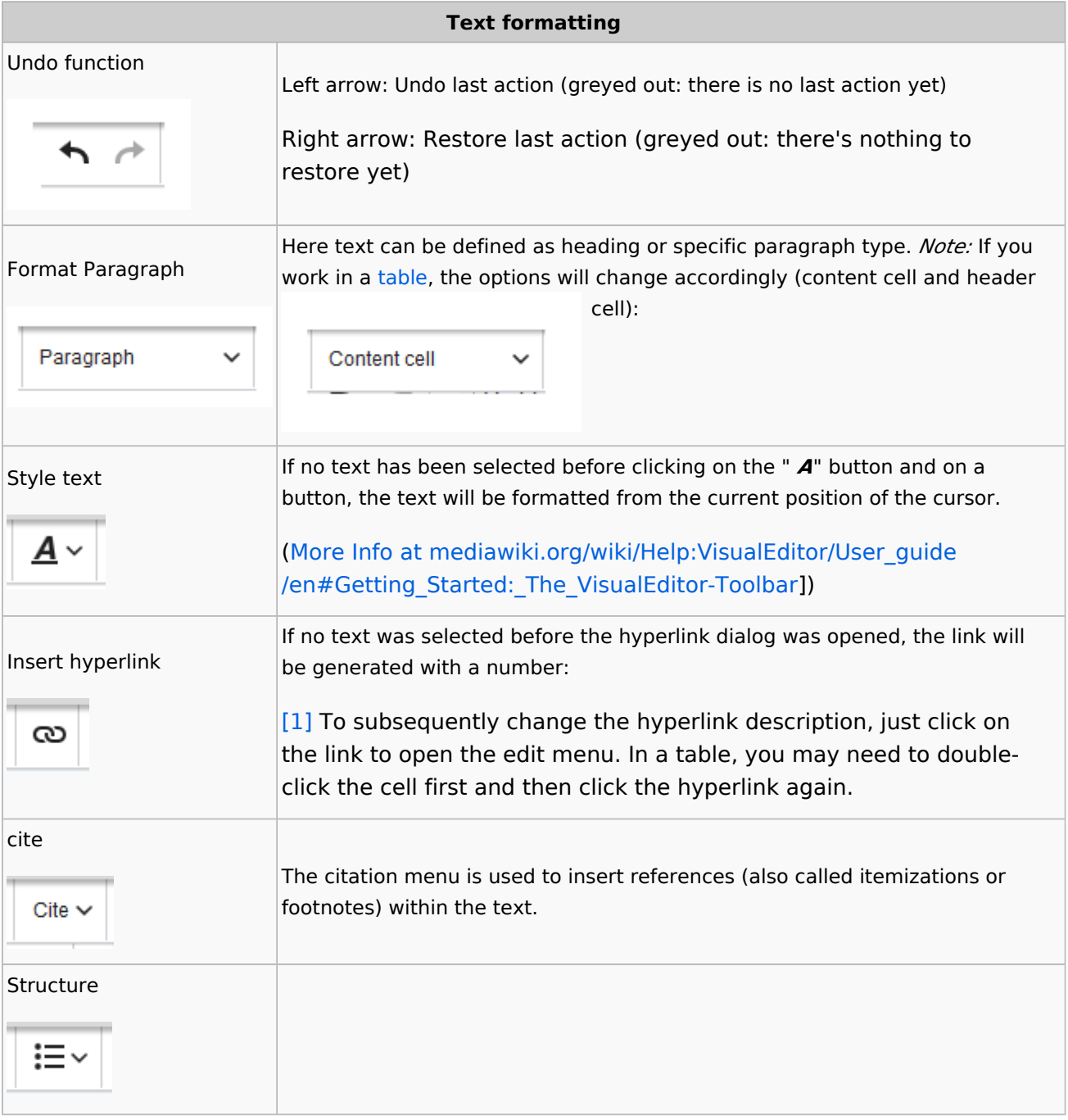

#### <span id="page-7-1"></span>**Insert special content**

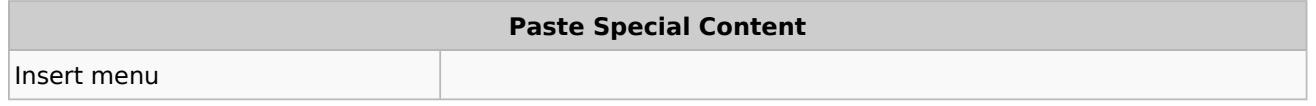

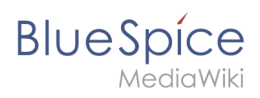

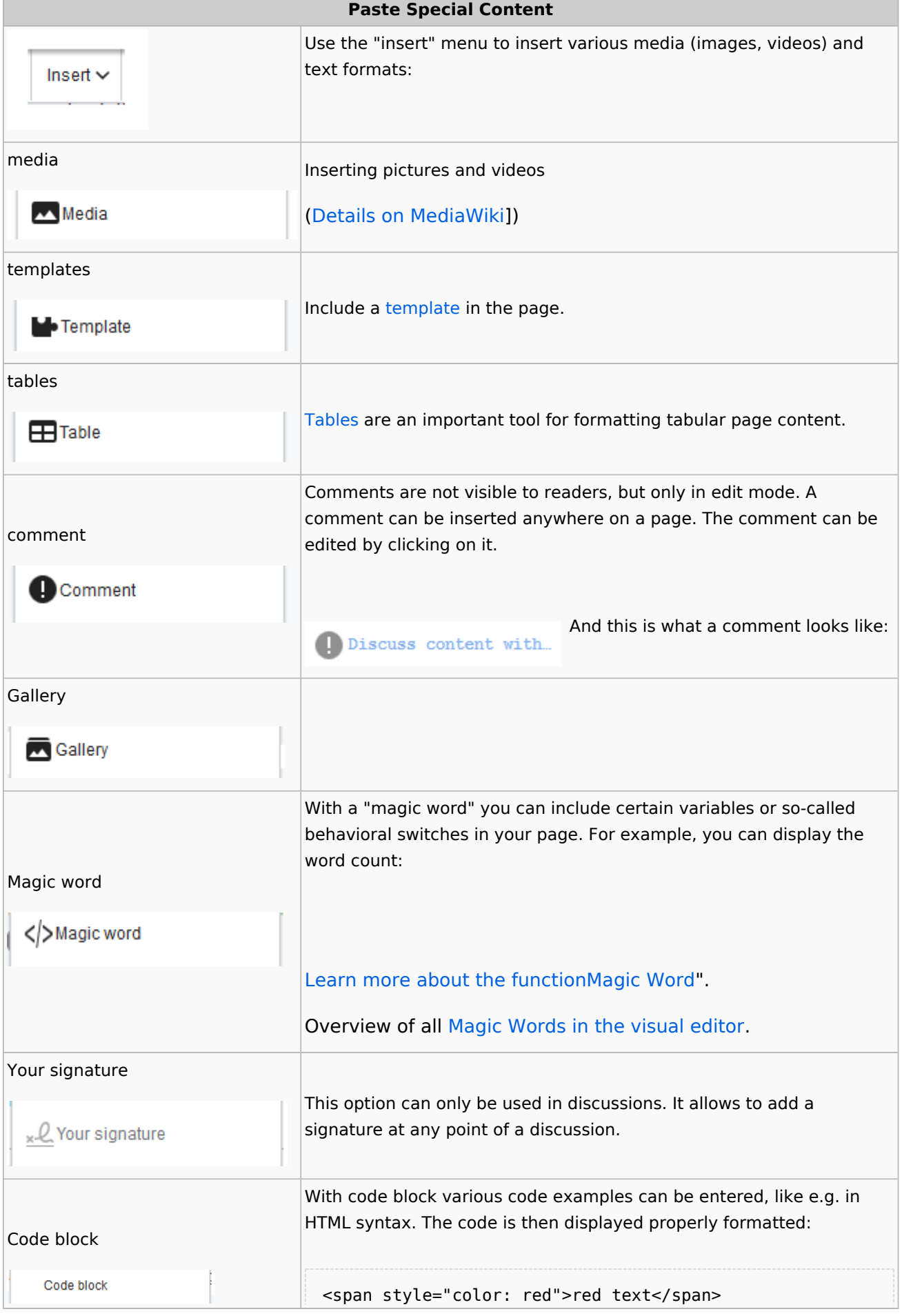

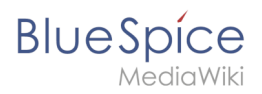

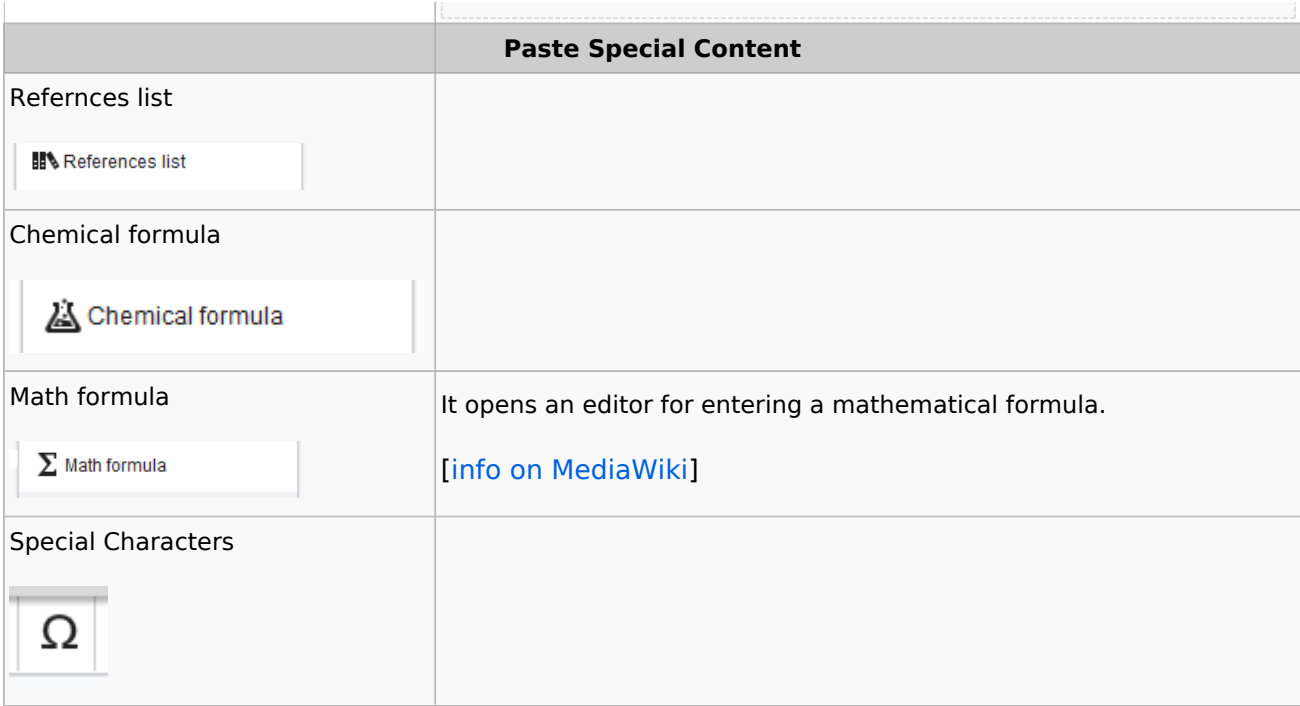

#### Page options

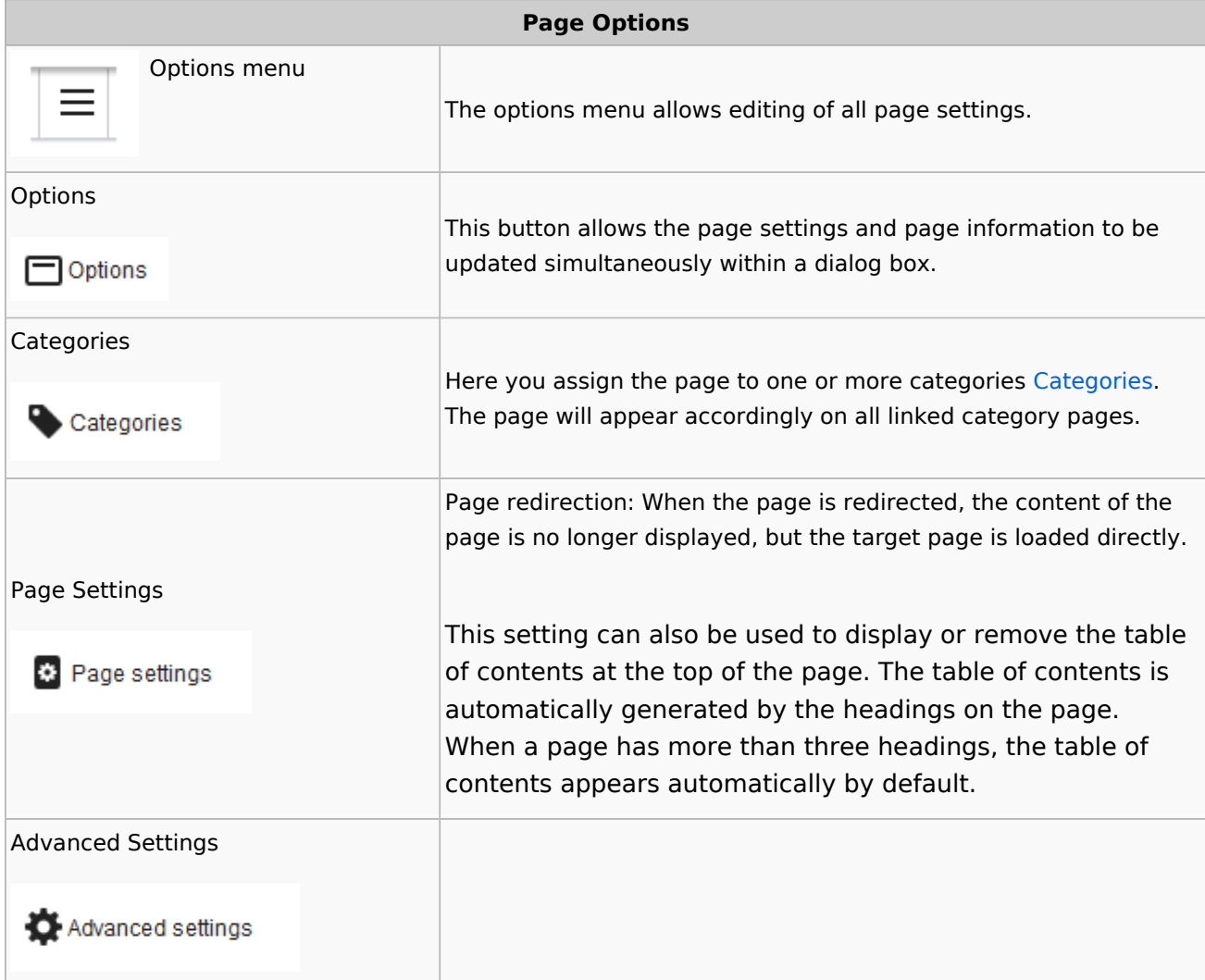

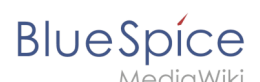

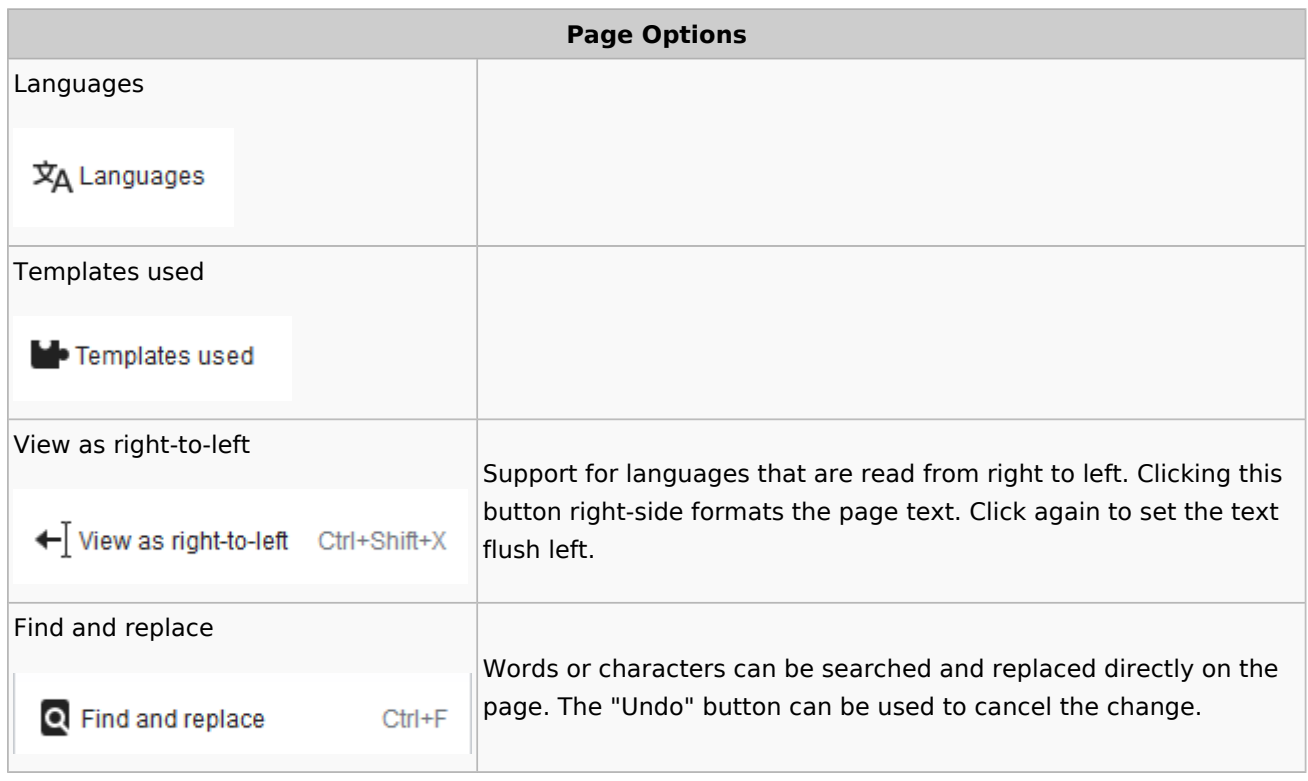

# <span id="page-10-1"></span>Troubleshooting: Visual editing is disabled

If you only see code editing, please contact an administrator of your wiki. The following settings must be checked in this case:

- Global settings via the configuration manager
- Namespace management settings
- Parsoid service on the server

### <span id="page-10-0"></span>**Reference:BlueSpicePageAccess**

### **Extension\: BlueSpicePageAccess**

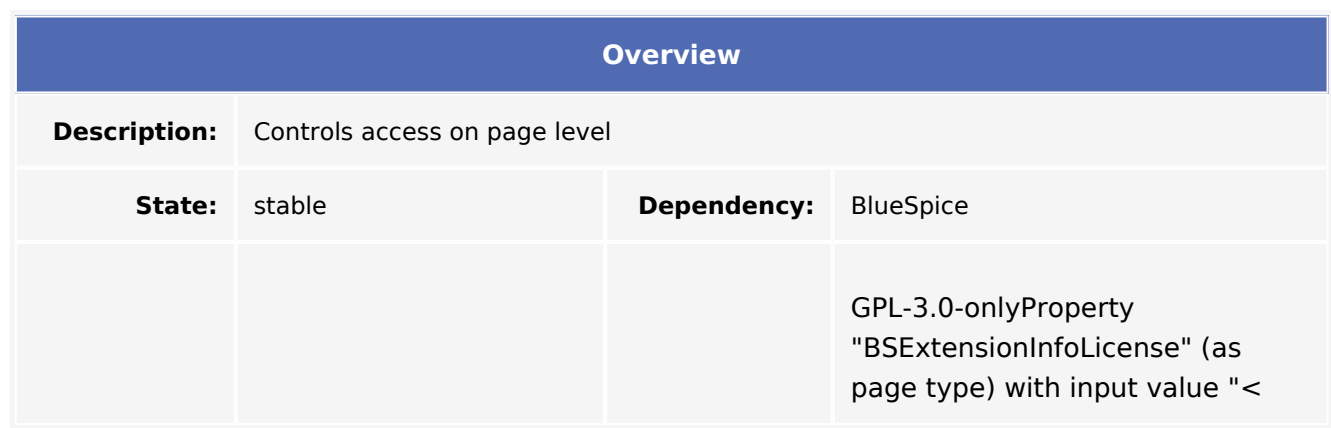

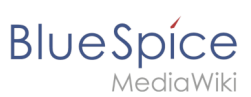

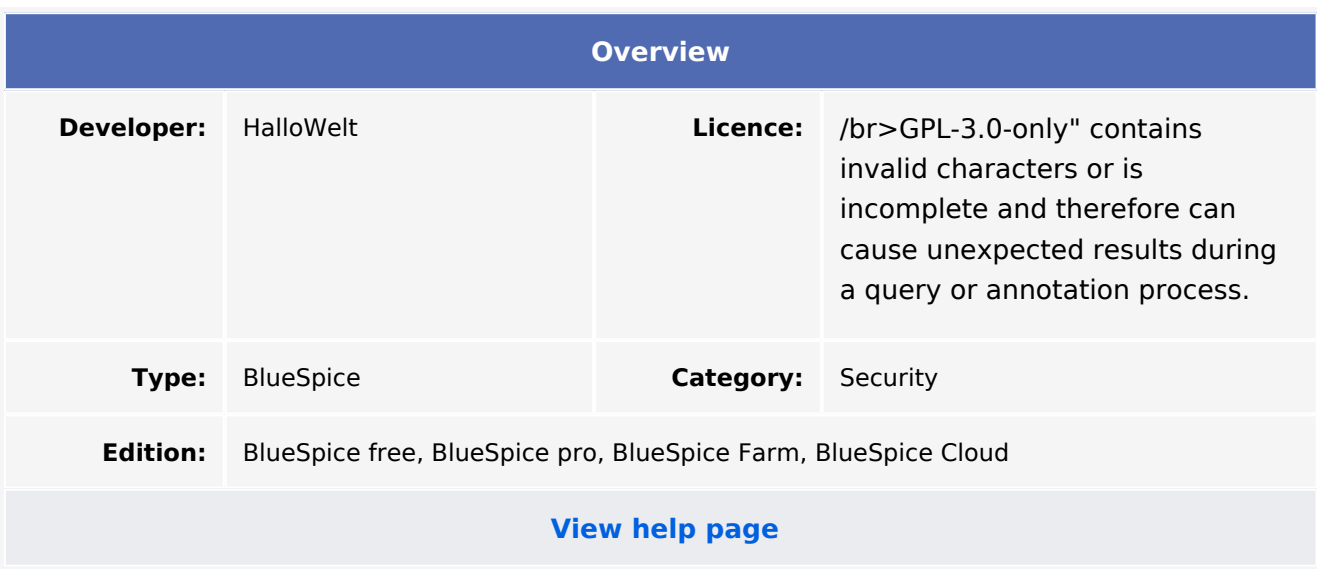

#### Features

**BlueSpicePageAccess** allows only a certain user group access to the page.

The restriction is achieved by inserting the tag *pageaccess* on a page. Access restriction per page is done on a group basis. "Access" here means all actions, including read and edit.

#### Technical Information

This information applies to BlueSpice 3 . Technical details for BlueSpice cloud can differ in some cases.

#### **Requirements**

MediaWiki: 1.31 BlueSpiceFoundation: 3.2

#### **Integrates into**

BlueSpiceVisualEditorConnector

#### **Special pages**

PageAccess

#### **Rechte**

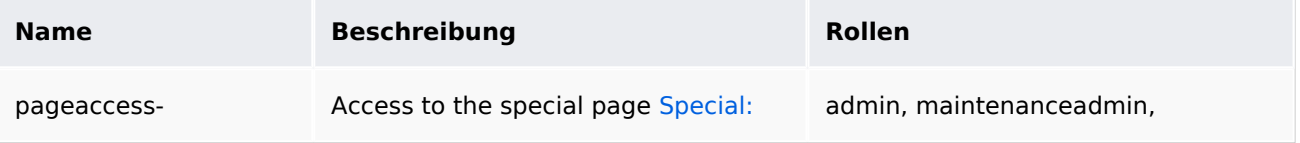

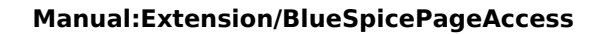

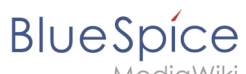

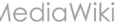

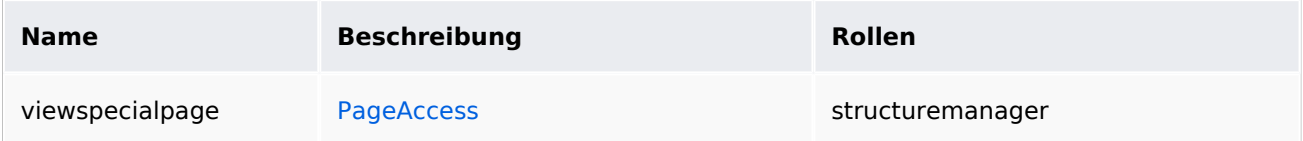

### **Configuration**

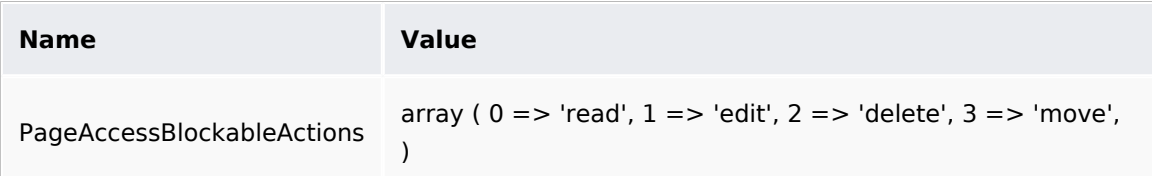

#### **API Modules**

bs-pageaccess-store

#### **Hooks**

- [BSInsertMagicAjaxGetData](https://www.mediawiki.org/wiki/Manual:Hooks/BSInsertMagicAjaxGetData)
- [BSUsageTrackerRegisterCollectors](https://www.mediawiki.org/wiki/Manual:Hooks/BSUsageTrackerRegisterCollectors)
- [PageContentSave](https://www.mediawiki.org/wiki/Manual:Hooks/PageContentSave)